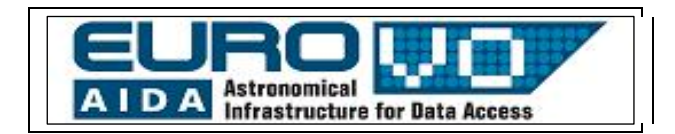

# DE STERRENHEMEL

G. lafrate<sup>(a)</sup>, M. Ramella<sup>(a)</sup> en V. Bologna<sup>(b)</sup> (a) INAF - Sterrenkundig Observatorium van Trieste (b) Istituto Comprensivo S. Giovanni Sc. Sec. di primo grado M. Codermatz" – Trieste Nederlandse vertaling: Patrick Bos, Kapteyn Instituut, Rijksuniversiteit Groningen

## 1 Introductie

De Aarde draait rond de as door haar polen en maakt rondes om de Zon: hierdoor lijkt de hemel constant in beweging te zijn. Stellarium is het perfecte hulpmiddel om de bewegingen van de sterrenhemel en het gebruik van coördinaten te demonstreren en om sterrenbeelden te illustreren.

## 2 Stellarium

Stellarium is een programma dat een PC in een planetarium kan transformeren. Het berekent de standen van de zon, de maan, de sterren en planeten, en laat de lucht zien zoals het op elke willekeurige plek op Aarde en op elk willekeurig tijdstip te zien zou zijn. Stellarium kan ook de sterrenbeelden tekenen en astronomische fenomenen zoals sterrenregens en zons- en maansverduisteringen simuleren.

Stellarium kan gebruikt worden als educatief hulpmiddel voor kinderen van alle leeftijden, als een observatie-hulp voor amateur sterrenkundigen die een nacht sterrenkijken willen plannen, of simpelweg om de hemel te verkennen (het is leuk!). Stellarium toont een realistisch beeld, bijna precies als wat je zou zien met het naakte oog, een verrekijker of een telescoop. Stellarium is te downloaden vanaf de website http://www.stellarium.org.

## 3 De hemelbol

De hemelbol is een concept dat ons helpt bij het nadenken over posities van objecten in de lucht. Als je omhoog kijkt naar de lucht zou je je voor kunnen stellen dat een enorme koepel is of de bovenste helft van een bol en dat de sterren lichtpunten op die bol zijn: we noemen dit de hemelbol. De hemelbol lijkt rond te draaien, of anders gezegd, de sterren lijken elke dag rond een vast punt te draaien. De schijnbare beweging van de hemelbol is een illusie die tot stand komt door de draaiing van de aarde rond de zon en de draaiing rond de as door de polen.Deze draaiing is verantwoordelijk voor de opeenvolging van dag en nacht. De richting van de draaias staat vast en is naar de Poolster (Polaris) gericht. Er is geen speciaal verband tussen de Aarde en de Poolster; het feit dat de aardas naar de Poolster wijst is puur toeval. Eigenlijk staat de Poolster dichtbij de hemelse noordpool, maar staan ze niet op exact dezelfde plaats. De sterren dichtbij de Poolster zijn gedurende de hele nacht zichtbaar en worden circumpolaire sterrenbeelden genoemd. Dit in tegenstelling tot de andere sterren die telkens opkomen en weer ondergaan.

De draaiing van de Aarde rond de zon is ook verantwoordelijk voor de verandering van het deel van de hemelbol dat we tijdens een jaar zien. Hierdoor zijn sommige sterrenbeelden niet het hele jaar zichtbaar, afhankelijk van de positie van de waarnemer.

## 3.1 Voorbeeld

1. Open het 'location' scherm. Stel de locatie ergens op de midden-noordelijke breedtegraden in. Centraal Europa is een ideale locatie voor deze demonstratie.

2. Zet 'atmospheric rendering' uit en zorg ervoor dat de 'cardinal points' ingeschakeld zijn. Dit zorgt ervoor dat de lucht donker blijft zodat de zon ons zicht op de sterren niet verblindt als ze boven de horizon komt.

3. Schuif de kaart rond totdat het 'cardinal point' N aan de horizon verschijnt.

4. Stel het zichtveld ('field of view') in op ongeveer 90 graden (dit kan met het muiswiel of met de PageUp/PageDown toetsen).

5. Voer nu het tijdsverloop op; toets hiervoor k, l, l, l, l in. Hierdoor zou het tijdsverloop zo snel moeten gaan dat we de sterren ongeveer elke tien seconden rond een punt in de lucht kunnen zien draaien. Als je de Stellarium klok bekijkt zie je dat dit ongeveer overeenkomt met een hele dag. Het punt waar omheen de sterren lijken te draaien is de hemelse noordpool.

De locatie van de waarnemer op het aardoppervlak beïnvloedt de schijnbare beweging van de sterren. Voor een waarnemer die op de noordpool staat lijken alle sterren rond het zenit te draaien. Technisch gezien is het zenit het snijpunt van de verticale lijn vanuit de waarnemer met de hemelbol. In de praktijk is het het punt recht boven het hoofd van de waarnemer. Als de waarnemer naar het zuiden, richting de evenaar loopt, lijkt de hemelse noordpool naar beneden te bewegen, richting horizon. Op dezelfde manier zullen waarnemers op het zuidelijk halfrond de hemelse zuidpool op het zenit zien als ze op de zuidpool staan en aan de zuidelijke horizon als ze op de evenaar zijn aangekomen.Stel het tijdsverloop in op snel. Open nu het 'location' scherm en stel je locatie in op de noordpool. Je ziet hoe de sterren rond een punt precies aan de bovenkant van het scherm draaien. Sterren bewegen nu op cirkels parallel aan de horizon en komen niet op en gaan niet onder.Ga nu weer terug naar het 'location' scherm en stel de locatie een stukje verder naar het zuiden in: je ziet dat de posities van de sterren verspringen en dat het middelpunt van de draaiing wat verder naar beneden verplaatst. Stel vervolgens de locatie in op de evenaar. Nu is het middelpunt van de draaiing naar de horizon verplaatst en de sterren gaan nu loodrecht op de horizon onder en komen loodrecht op de horizon op.

## 4 De hemelcoördinaten

Hemellichamen waargenomen met het blote oog lijken vast te zitten op de hemelbol. We hebben maar twee coördinaten (of hoeken) nodig om de positie van de ster te beschrijven. Dit is analoog aan de twee hoeken (breedtegraad en lengtegraad) die een punt op de Aarde beschrijven.De projectie van de evenaar op de hemelbol noemen we de hemelevenaar en de projecties van de polen zijn de astronomische noord- en zuidpool. Het punt recht boven de waarnemer is het zenit. De twee meest gebruikte coördinaatstelsels zijn de equatoriale en horizon-stelsels (fig. 1).In het equatoriale stelsel wordt een ster gekenmerkt door rechte klimming en declinatie. De rechte klimming is de hoekafstand van een ster tot een bepaald punt op de hemelevenaar dat we het lentepunt noemen. Het lentepunt is het snijpunt van de hemelevenaar met de ecliptica (het pad van de planeten en de zon aan de hemel, d.w.z. de projectie van het vlak van het zonnestelsel). Bij aanvang van de lente staat de zon op dit punt aan de hemel. De declinatie wordt gemeten vanaf de hemelevenaar.In het horizon-coördinatenstelsel wordt een positie aangegeven door azimut, de hoekafstand van het noorden<sup>(1)</sup>, en 'hoogte', de hoogte van een punt boven de lokale horizon.

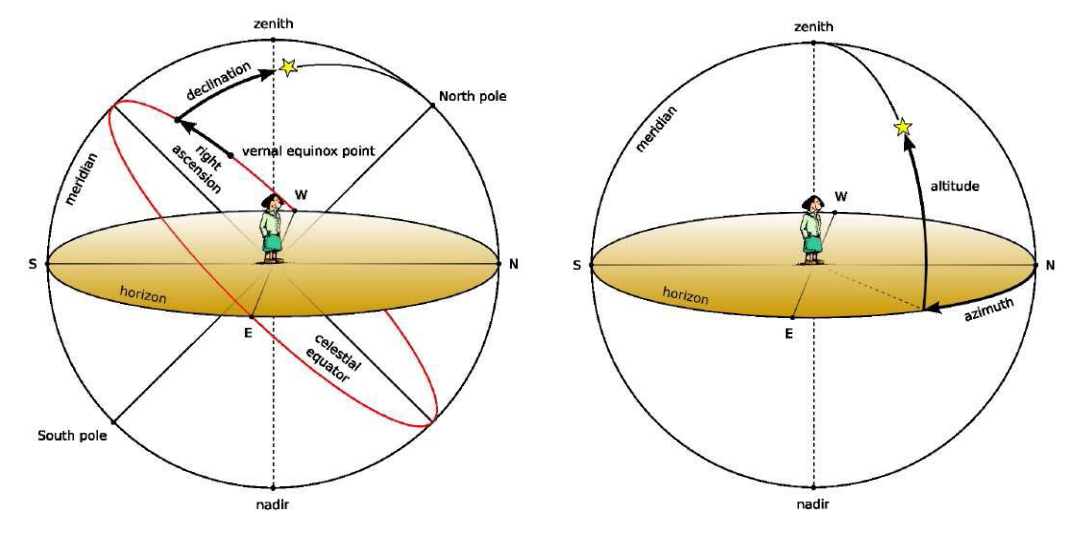

Fig. 1: De equatoriale en horizon-coördinaatstelsels.

Bekeken vanuit de waarnemer is het horizon-stelsel het meest natuurlijk. Zo'n systeem is echter plaats- en tijdsafhankelijk: de coördinaten voor dezelfde ster op dezelfde tijd is anders voor verschillende waarnemers. Hierom kunnen horizon-coördinaten niet gebruikt worden in bijvoorbeeld stercatalogi. In tegenstelling tot horizon-coördinaten veranderen equatoriale coördinaten van een ster niet als de waarnemer van breedtegraad verandert en veranderen ze niet gedurende de dag door de draaiing van de Aarde. Equatoriale coördinaten worden vaak gebruikt in stercatalogi.

## 4.1 Voorbeeld

Stellarium kan equatoriale en horizon-coördinaten tekenen. Om te helpen bij de visualisatie van de hemelbol kun je het equatoriale stelsel aanzetten door op de knop op de hoofd toolbar te klikken of op "e" te drukken. Nu kun je de equatoriale lijnen op de lucht getekend zien. De hemelevenaar is waar het vlak van de aardse evenaar en de hemelbol snijden.Om naar het horizon-stelsel te schakelen klik je op de bijbehorende knop op de hoofd toolbar of druk je de "z" knop in. Versnel het tijdsverloop en merk op dat de posities van de sterren in het equatoriale stelsel niet veranderen in de tijd, terwijl ze in het horizonstelsel wel bewegen.

#### 5 De sterrenbeelden

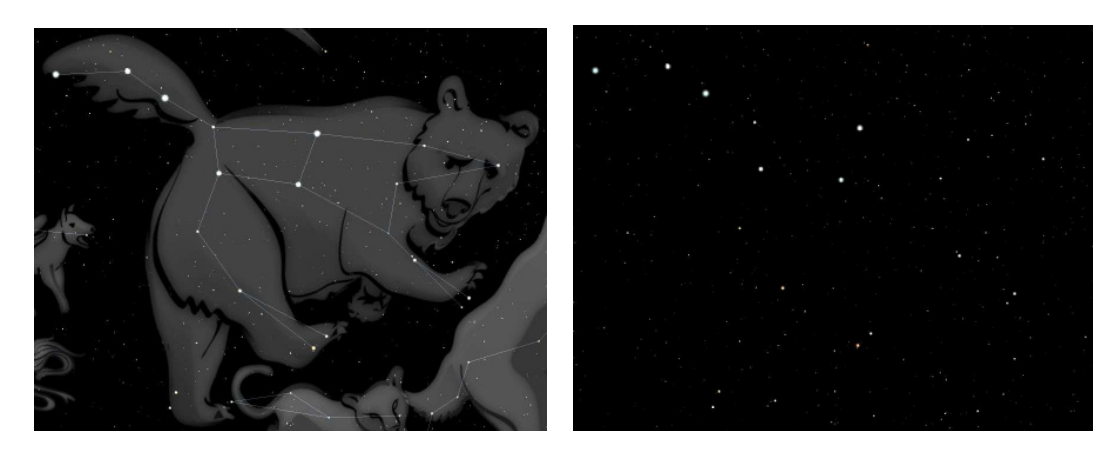

Fig. 2: Het sterrenbeeld Grote Beer.

Sterrenbeelden zijn patronen van sterren die door mensenogen aaneen geschakeld worden om figuren te vormen die we vaak uit mythen kennen. Sterrenbeelden vormen ezelsbruggetjes bij het zoeken naar hemellichamen. Dit is een subjectief proces en sterren in sterrenbeelden zijn niet echt verbonden op enige fysische manier. Sterker nog, verschillende culturen hebben sterren in verschillende sterrenbeelden verbonden.

Als voorbeeld staat in figuur 2 het sterrenbeeld Grote Beer. Links staat een tekening van de mytische Grote Beer samen met de lijnen van het sterrenbeeld. De zeven helderste sterren van de Grote Beer zijn makkelijk te herkennen en staan ook wel bekend als het Steelpannetje. Rechts zijn de tekening van de beer en de lijnen weggehaald en blijft alleen een groep sterren over.Sterrenbeelden worden door moderne sterrenkundigen nog wel eens gebruikt om de hemel op te delen in regio's om hemellichamen te localiseren. Voor amateur waarnemers is een van de eerste opgaven zelfs om de sterrenbeelden te leren, in welk seizoen ze zichtbaar zijn en welke interessante lichamen er dichtbij staan. In de internationale sterrenkunde wordt de Westerse (Grieks/Romeinse) verzameling van 88 sterrenbeelden gebruikt.Elk sterrenbeeld heeft een Latijnse naam en een drie-letterige afkorting daarvan. De Latijnse naam voor de Grote Beer is bijvoorbeeld Ursa Major en de afkorting is UMa.

## 5.1 Voorbeeld

Stellarium kan zowel sterrenbeeldlijnen als artistieke impressies daarvan weergeven. Het ondersteunt bovendien verschillende culturen: Westers, Polynesisch, Egyptisch, Chinees, etc. Stel om een sterrenbeeld te bekijken het zichtveld in op ongeveer 90 graden en kijk in noordelijke richting. Zet de sterrenbeeldnamen en afbeeldingen aan: je ziet de sterrenbeelden van de Westerse cultuur. Onder de 'configuration' tab kun je de Inuit cultuur selecteren: je ziet dan andere sterrenbeelden waarbij wel een aantal van dezelfde sterren als daarvoor gebruikt worden. Probeer de andere culturen uit of bedenk je eigen sterrenbeelden!

## 6 Lichtvervuiling

Lichtvervuiling is het overschot aan licht dat door mensen wordt gegenereerd. Het vermindert het contrast tussen sterren en sterrenstelsels in de lucht en de lucht zelf, waardoor minder heldere hemellichamen minder goed te zien zijn. Lichtvervuiling is het sterkst in sterk geïndustrialiseerde en dicht bevolkte gebieden, maar zelfs een relatief kleine hoeveelheid licht kan problemen veroorzaken. Hierom worden nieuwe telescopen

vaak in afgelegen gebieden gebouwd.Hoe donker de nachtelijke hemel op een bepaalde positie is wordt gemeten op de "Bortle dark-sky" schaal. Dit is een numerieke schaal met negen niveaus die de waarneembaarheid van sterrenkundige objecten die door luchtvervuiling is verminderd kwantificeert.Bortle klasse 1 bijvoorbeeld geeft aan dat de hemel op die plaats erg donker is; je kunt daar het zodiakaal licht zien, je kunt sterrenstelsel Messier 33 met het blote oog zien, Jupiter en Venus tasten je nachtzicht aan en de horizon is bijna onzichtbaar. Aan het andere einde van de schaal staat klasse 9 die typisch is voor de lucht in een stad. De lucht is helder verlicht; zelfs de belangrijkste sterrenbeelden zijn slechts deels zichtbaar en van alle Messier objecten zijn alleen de Pleiaden zichtbaar.

#### **OEFENINGEN**

#### Oefening 1

Bekijk de bewegingen in de lucht zoals gezien vanaf verschillende locaties op verschillende breedtegraden. Vul de tabel in door voor elke locatie uit te zoeken welke ster stil blijft staan en niet roteert, zijn hoogte boven de lokale horizon te bepalen, te kijken of er sterrenstelsels zijn die niet opkomen en ondergaan en als die er zijn te kijken welke het zijn.

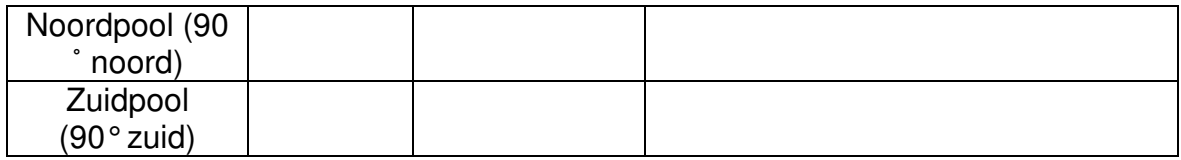

#### Oefening 2

Bekijk hoe verschillende culturen figuren in de lucht zien. Stel de tijd in op middernacht, 1 januari 2009 en kies als locatie iets op 45˚ noorderbreedte. Zoom uit om de hele halve bol te zien en verander de cultuur in het configuratie scherm. Vul de tabel in met het aantal sterrenbeelden dat je ziet in elke cultuur en de naam van het sterrenbeeld dat het meest overeenkomt met de Grote Beer.

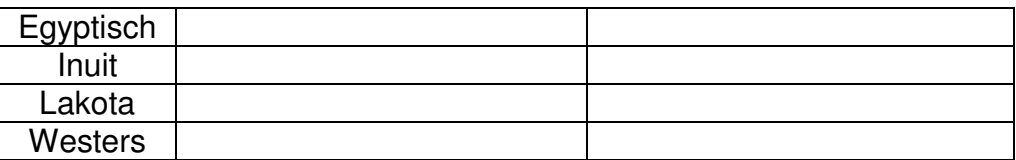

#### Oefening 3

Bekijk de sterrenhemel met verschillende lichtvervuilingsniveaus. Stel de tijd in op middernacht en kies een locatie op 45˚ noorderbreedte. Probeer in het configuratiescherm de lichtvervuilingsniveaus 1, 4 en 9 (Bortle klasses) en vul in de tabel het aantal sterren dat je kunt zien op de lijnen van de sterrenbeelden in.

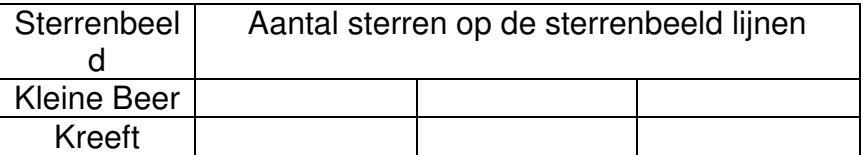

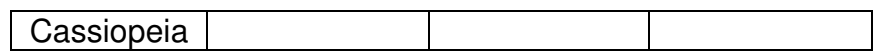

## ANTWOORDEN

Oefening 1

Bekijk de bewegingen in de lucht zoals gezien vanaf verschillende locaties op verschillende breedtegraden. Vul de tabel in door voor elke locatie uit te zoeken welke ster stil blijft staan en niet roteert, zijn hoogte boven de lokale horizon te bepalen, te kijken of er sterrenstelsels zijn die niet opkomen en ondergaan en als die er zijn te kijken welke het zijn.

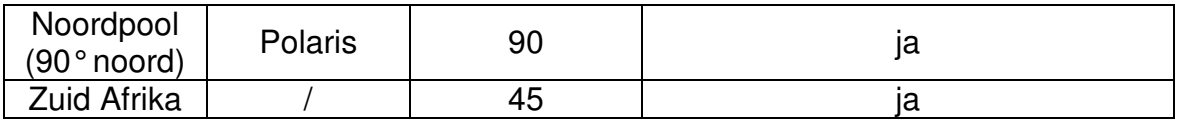

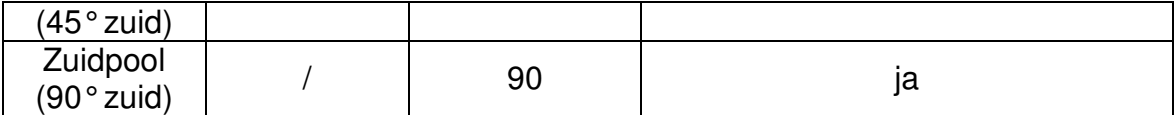

Oefening 2

Bekijk hoe verschillende culturen figuren in de lucht zien. Stel de tijd in op middernacht, 1 januari 2009 en kies als locatie iets op 45˚ noorderbreedte. Zoom uit om de hele halve bol te zien en verander de cultuur in het configuratie scherm. Vul de tabel in met het aantal sterrenbeelden dat je ziet in elke cultuur en de naam van het sterrenbeeld dat het meest overeenkomt met de Grote Beer.

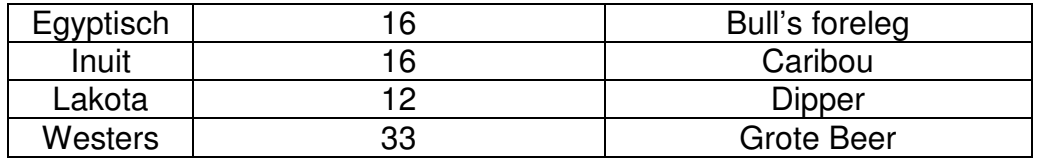

## Oefening 3

Bekijk de sterrenhemel met verschillende lichtvervuilingsniveaus. Stel de tijd in op middernacht en kies een locatie op 45˚ noorderbreedte. Probeer in het configuratiescherm de lichtvervuilingsniveaus 1, 4 en 9 (Bortle klasses) en vul in de tabel het aantal sterren dat je kunt zien op de lijnen van de sterrenbeelden in.

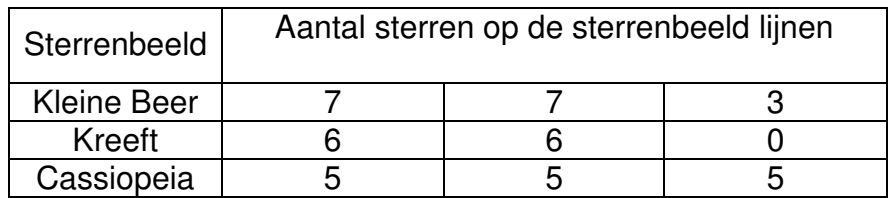